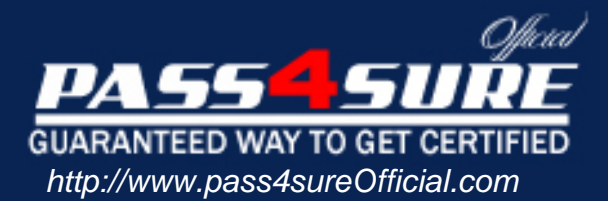

# **70-652**

# **Microsoft**

TS: Windows Server Virtualization, Configuring

### Visit: http://www.pass4sureofficial.com/exams.asp?examcode=70-652

Pass4sureofficial.com is a reputable IT certification examination guide, study guides and audio exam provider, we not only ensure that you pass your 70-652 exam in first attempt, but also you can get a high score to acquire Microsoft certification.

If you use pass4sureofficial 70-652 Certification questions and answers, you will experience actual 70-652 exam questions/answers. We know exactly what is needed and have all the exam preparation material required to pass the exam. Our Microsoft exam prep covers over 95% of the questions and answers that may be appeared in your 70-652 exam. Every point from pass4sure 70-652 PDF, 70-652 review will help you take Microsoft 70-652 exam much easier and become Microsoft certified. All the Questions/Answers are taken from real exams.

Here's what you can expect from the Pass4sureOfficial Microsoft 70-652 course:

- \* Up-to-Date Microsoft 70-652 questions taken from the real exam.
- \* 100% correct Microsoft 70-652 answers you simply can't find in other 70-652 courses.
- \* All of our tests are easy to download. Your file will be saved as a 70-652 PDF.
- \* Microsoft 70-652 brain dump free content featuring the real 70-652 test questions.

Microsoft 70-652 certification exam is of core importance both in your Professional life and Microsoft certification path. With Microsoft certification you can get a good job easily in the market and get on your path for success. Professionals who passed Microsoft 70-652 exam training are an absolute favorite in the industry. You will pass Microsoft 70-652 certification test and career opportunities will be open for you.

**Question: 1**  c-bit processor 4 GB of RAM One single-port network card Two SATA hard disks

You need to change the hardware configuration to ensure that you can install the Hyper-V server role. Which hardware component should you replace?

- A. Hard disks
- B. Memory
- C. Network card
- D. Processor

#### **Answer: D**

#### **Question: 2**

Your network contains 4 servers as shown in the following table. You need to install Windows Server 2008 and enable the Hyper-V server role on a server in your network. Which server should you use?

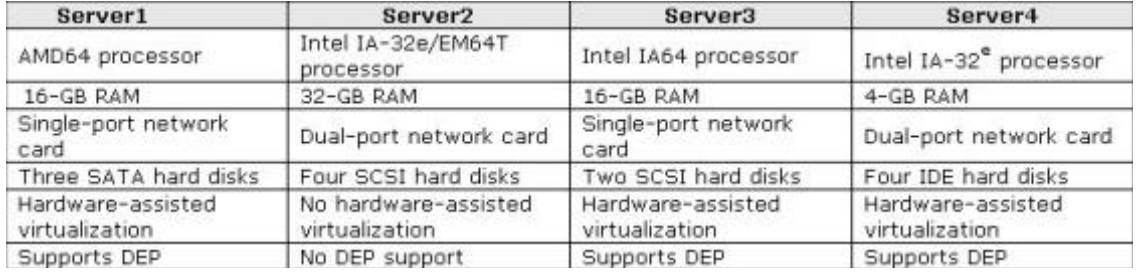

- A. Server1
- B. Server2
- C. Server3
- D. Server4

#### **Answer: A**

#### **Question: 3**

You have two servers that run Windows Server 2008. The servers have the Hyper-V server role installed and are configured as shown in the following table. You successfully run the Failover Clustering Validation Wizard and create a new failover cluster. You create a new virtual machine on one of the host servers. You attempt to make the virtual machine highly available and receive an error message stating that the disk path is either unavailable, inaccessible, or cannot be managed by the cluster. You need ensure that the virtual machine is highly available. What should you do first?

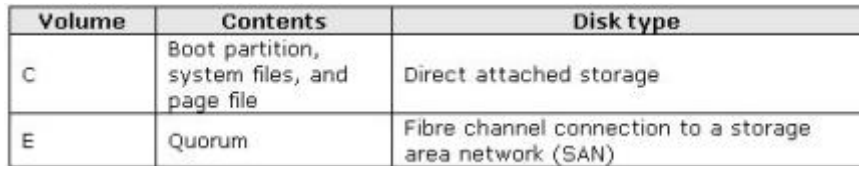

A. Move the virtual machine XML configuration file to volume E.

B. Replace the fibre channel connection for volume E with an iSCSI connection.

- C. On each server, add and configure a second physical disk. Store the virtual machine on the added disk.
- D. On each server, add and configure a second fibre channel connection to a second SAN disk. Store the virtual machine on the added disk.

#### **Answer: D**

#### **Question: 4**

You install the Hyper-V server role on a Windows Server 2008 server. You restart the server and discover that the Hyper-V Virtual Machine Management service has failed to start. You restart the server again and enable the required BIOS settings for Hyper-V. After a third restart, the Hyper-V Virtual Machine Management service still fails to start. You need to ensure that the Hyper-V Virtual Machine Management service starts on the server. What should you do?

- A. Shut down the server, turn off the power, and then turn on the server.
- B. Run the ocsetup Microsoft-Hyper-V command and restart the server.
- C. Run the oclist | findstr /i Microsoft-Hyper-V command and restart the server.
- D. Open the Services console and modify the Log on as settings for the Hyper-V Virtual Machine Management service. Start the service.

#### **Answer: A**

#### **Question: 5**

You need to enable the Hyper-V server role on a Server Core installation of Windows Server 2008. Which command should you run?

- A. cscript scregedit.wsf /AR 0
- B. start /w ocsetup Microsoft-Hyper-V
- C. start /w servermanagercmd Cinstall Microsoft-Hyper-V
- D. winrm quickconfig

#### **Answer: B**

#### **Question: 6**

You install the Hyper-V server role on a server that runs Windows Server 2008. The disk is configured as shown in the following diagram. You attempt to create a pass-through disk from Hyper-V Manager. You notice that the physical hard disk option is unavailable. You need to ensure that you can add a pass-through disk to a virtual machine. What should you do?

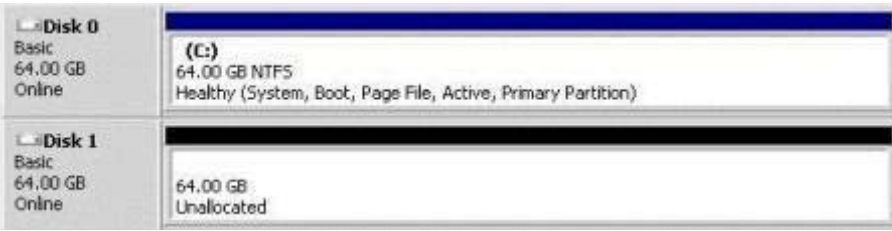

- A. Mark Disk 1 as offline.
- B. Create a volume mount point on drive C.
- C. Add an additional hard disk drive to the server.
- D. Create a new simple volume on Disk 1 and format the volume.

#### **Answer: A**

#### **Question: 7**

You have a server that runs Windows Server 2008. The server is a member of a workgroup and has the following components installed:

Microsoft SQL Server 2005 Express Edition Service Pack (SP2) Web Server (IIS) server role IIS 6 Metabase Compatibility role service IIS 6 WMI Compatibility role service

You attempt to install Microsoft System Center Virtual Machine Manager (SCVMM) 2008 on the server. The installation fails. You need to ensure that you can install SCVMM on the server. What should you do?

- A. Disable User Account Control (UAC) on the server.
- B. Remove the IIS 6 Metabase Compatibility role service.
- C. Replace SQL Server 2005 Express Edition with a different edition.
- D. Join the Windows Server 2008 server to an Active Directory domain.

#### **Answer: D**

#### **Question: 8**

You manage a server that runs Windows Server 2008. The server has the Hyper-V server role installed. The server hosts three virtual machines named VM1, VM2, and VM3. Integration Services have been installed on all virtual machines. You need to ensure that VM1 starts before VM2 and VM3 when you restart the Hyper-V server. Which settings should you modify?

- A. Automatic Start action
- B. Automatic Stop action
- C. Hyper-V Settings
- D. Integration Services

#### **Answer: A**

#### **Question: 9**

You create two virtual machines named VM1 and VM2. You need to ensure that VM2 has a dedicated amount of total system resources available on the host machine at all times. What should you do?

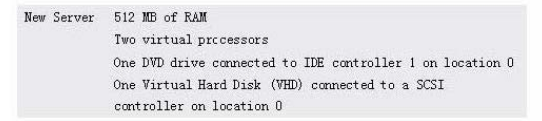

Base on the provided conditions, you try to install Windows Server 2003 on the virtual machine and receive the error message shown in the exhibit.

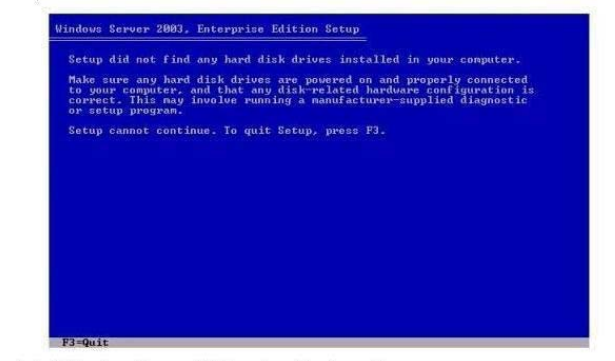

- A. For VM1, configure the relative weight settings.
- B. For VM1, configure the virtual machine limit settings.
- C. For VM2, configure the virtual machine reserve settings.
- D. For VM2, configure the limit processor functionality settings.

#### **Answer: C**

#### **Question: 10**

You have a server named Server1 that runs Windows Server 2008. Server1 has the Hyper-V role installed. You create a virtual machine named VM1 that runs Windows NT Server 4.0 and uses a dynamically expanding disk. Applications on VM1 fail or freeze. You need to ensure that applications run successfully on VM1. What should you do?

- A. Add a legacy network adapter.
- B. Enable the Limit processor functionality setting.
- C. Convert the dynamically expanding disk to a fixed disk.
- D. Run setup.exe from the Integration Services setup disk.

#### **Answer: B**

#### **Question: 11**

You plan to test an application on a virtual machine that runs Windows Vista Service Pack 1 (SP1). You plan to run multiple tests within the application. Each test modifies the settings of the application. You install the application and maintain the default settings, and take a snapshot. You need to start each test by using the default application settings. What should you do after completing each test?

- A. Reset the virtual machine.
- B. Revert the virtual machine.
- C. Restart the virtual machine.
- D. Turn off and then turn on the virtual machine.

#### **Answer: B**

**Question: 12** 

Your network contains a server that runs Microsoft System Centre Virtual Machine Manager (SCVMM) 2008. You need to enable the Performance and Resource Optimization (PRO) feature on the SCVMM server. What should you do first?

- A. Install the Failover Clustering feature.
- B. Uninstall the Web Server (IIS) server role.
- C. Deploy Microsoft Systems Centre Operations Manager (SCOM) 2007.
- D. Deploy Microsoft System Center Configuration Manager (SCCM) 2007.

#### **Answer: C**

#### **Question: 13**

You use a virtual machine to test a new application. You do not modify the virtual machines management settings. You create a snapshot of the virtual machine and begin to run several tests. You need to restart the host computer during the tests. The tests must resume automatically. What should you do?

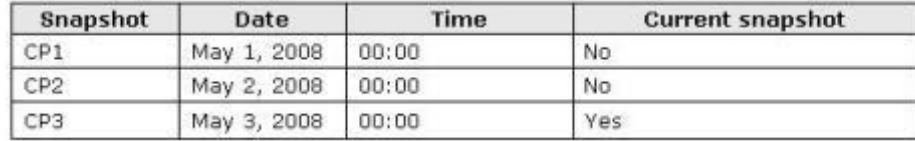

A. Restart the host server.

- B. Save the virtual machine and then restart the host server.
- C. Shut down the virtual machine and then restart the host server.
- D. Apply the snapshot of the virtual machine and then restart the host server.

#### **Answer: A**

#### **Question: 14**

Your network contains a server that runs Windows Server 2008. The server has the Hyper-V server role installed. The server hosts multiple virtual machines. The current state of the virtual machines is shown in the following table. You attempt to start VM3 and receive an error message stating that there are not enough available resources to start the virtual machine. You need to ensure that you can successfully start VM3. What should you do?

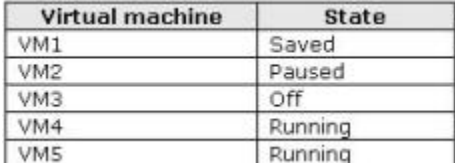

- A. Reset VM4.
- B. Save VM2.
- C. Pause VM5.
- D. Delete the saved state on VM1.

#### **Answer: B**

#### **Question: 15**

You have a virtual machine and create the snapshots shown in the following table. You need to deploy the version of the virtual machine that contains the base OS install, the File Services

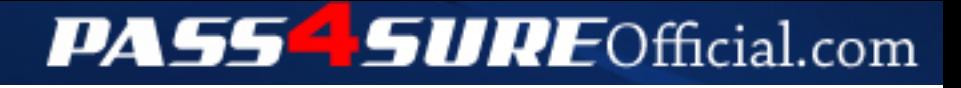

## **Pass4SureOfficial.com Lifetime Membership Features;**

- Pass4SureOfficial Lifetime Membership Package includes over **2500** Exams.
- **All** exams Questions and Answers are included in package.
- **All** Audio Guides are included **free** in package.
- **All** Study Guides are included **free** in package.
- **Lifetime** login access.
- Unlimited download, no account expiry, no hidden charges, just one time \$99 payment.
- **Free updates** for Lifetime.
- **Free Download Access** to All new exams added in future.
- Accurate answers with explanations (If applicable).
- Verified answers researched by industry experts.
- Study Material **updated** on regular basis.
- Questions, Answers and Study Guides are downloadable in **PDF** format.
- Audio Exams are downloadable in **MP3** format.
- **No authorization** code required to open exam.
- **Portable** anywhere.
- 100% success *Guarantee*.
- **Fast**, helpful support 24x7.

View list of All exams (Q&A) downloads http://www.[pass4sureofficial](http://www.pass4sureofficial.com/allexams.asp).com/allexams.asp

View list of All Study Guides (SG) downloads http://www.[pass4sureofficial](http://www.pass4sureofficial.com/study-guides.asp).com/study-guides.asp

View list of All Audio Exams (AE) downloads http://www.[pass4sureofficial](http://www.pass4sureofficial.com/audio-exams.asp).com/audio-exams.asp

Download All Exams Samples

http://www.[pass4sureofficial](http://www.pass4sureofficial.com/samples.asp).com/samples.asp

To purchase \$99 Lifetime Full Access Membership click here http://www.[pass4sureofficial](http://www.pass4sureofficial.com/purchase.asp).com/purchase.asp

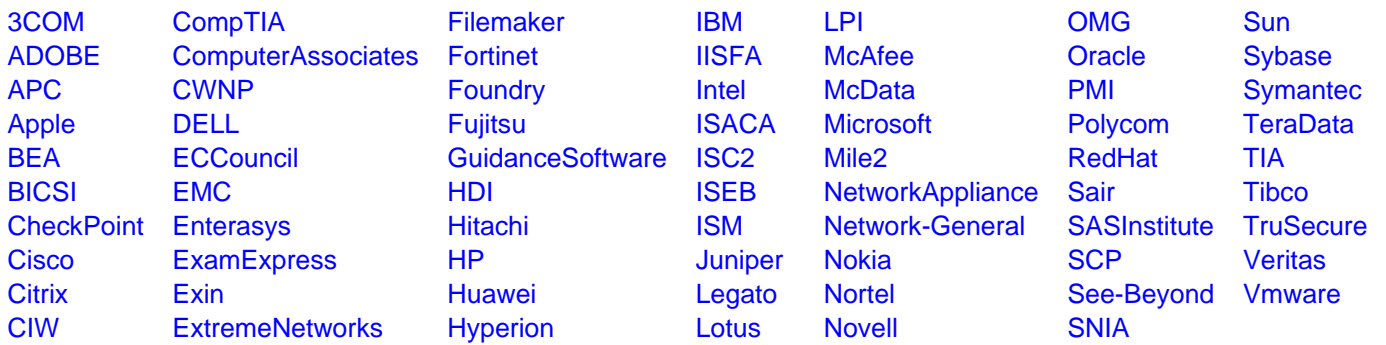

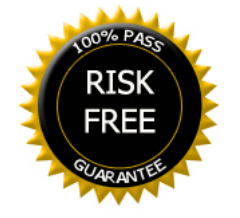